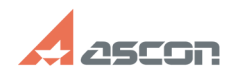

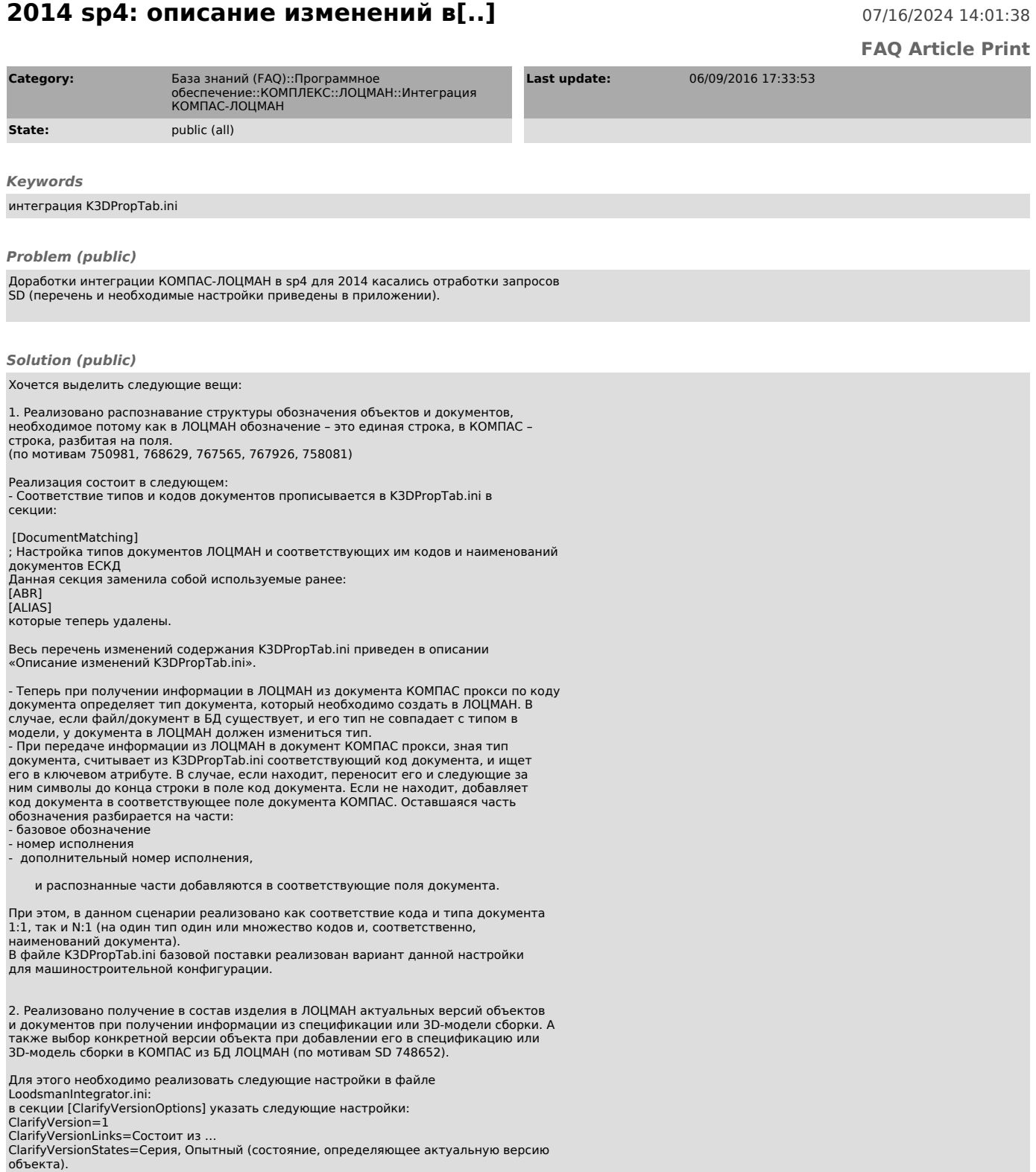

Сочетание таких параметров настройки означает, что при получении в базу данных<br>информации об объекте, в состав которого в КОМПАС-3D добавляен существующий<br>объект ЛОЦМАН:РМ, имеющий несколько версий, откроется окно для [1]

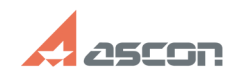

## **2014 sp4: описание изменений в[..] отисание изменений в[..]** 07/16/2024 14:01:38

Краткое описание новых диалогов по выбору версий приведено в справке ЛОЦМАН Интегратор (Integrator.chm) в разделе Выбор версии добавляемого объекта

3. Реализована возможность создания и заполнения новых свойств 3D-моделей<br>КОМПАС при открытии файла из ЛОЦМАН на основе значений атрибутов ЛОЦМАН.<br>Т.е. реализована работа по сценарию:<br>- В ЛОЦМАН у объекта ДСЕ установить з

- Фиксировать появление нового свойства и его значений у открытой в КОМПАС ДСЕ.

Для его использования необходимо:<br>- Настройка [COMMON]/Modif3DMode в K3DPropTab.ini должна быть =1<br>- В КОМПАС в библиотеку свойств properties.lpt добавить новое свойство.<br>- В конфигураторе ЛОЦМАН для ДСЕ создать одноименн

[1] mk:@MSITStore:D:\DSTR\COMPLEX\_2014SP4\program%20files\ASCON\Loodsman\SDK\Integrator\Integrator.chm::/versionselect.htm